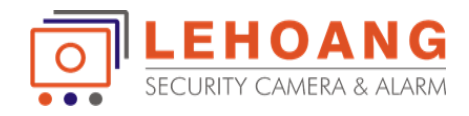

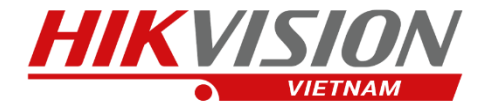

# HƯỚNG DẦN SỬ DỤNG **CAMERA CONSUMER HIKVISION**

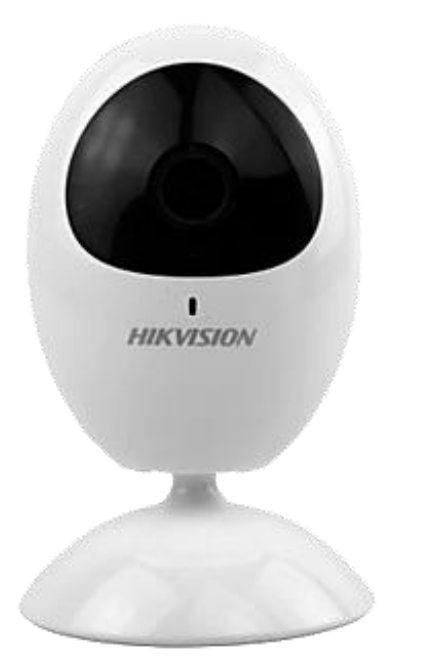

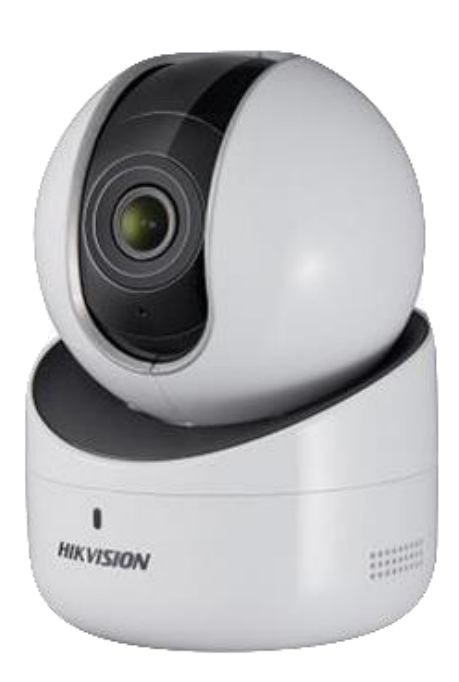

DS-2CV2U01EFD-IW DS-2CV2U21FD-IW

DS-2CV2Q01EFD-IW DS-2CV2Q21FD-IW

## **Kết nối và xem camera trên điện thoại**

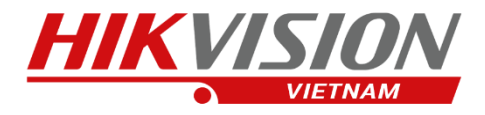

#### **Bước 1**

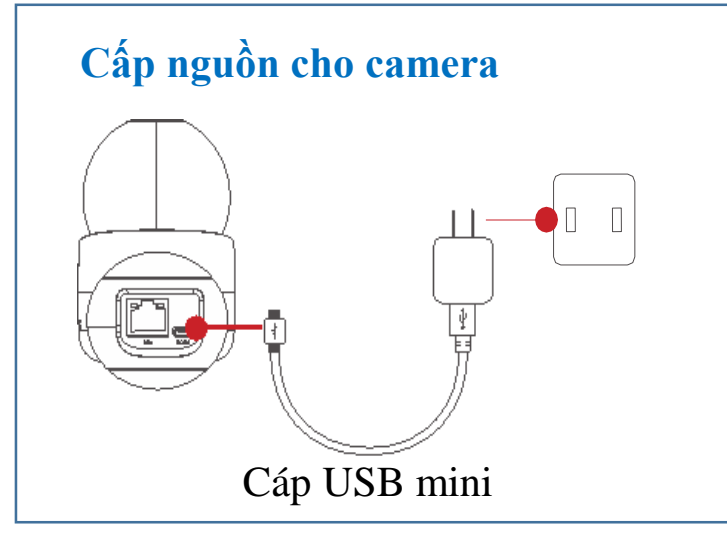

#### **Bước 2**

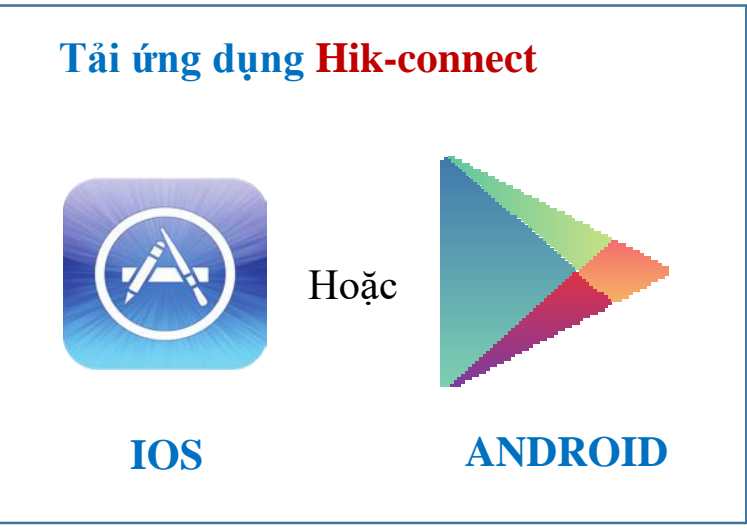

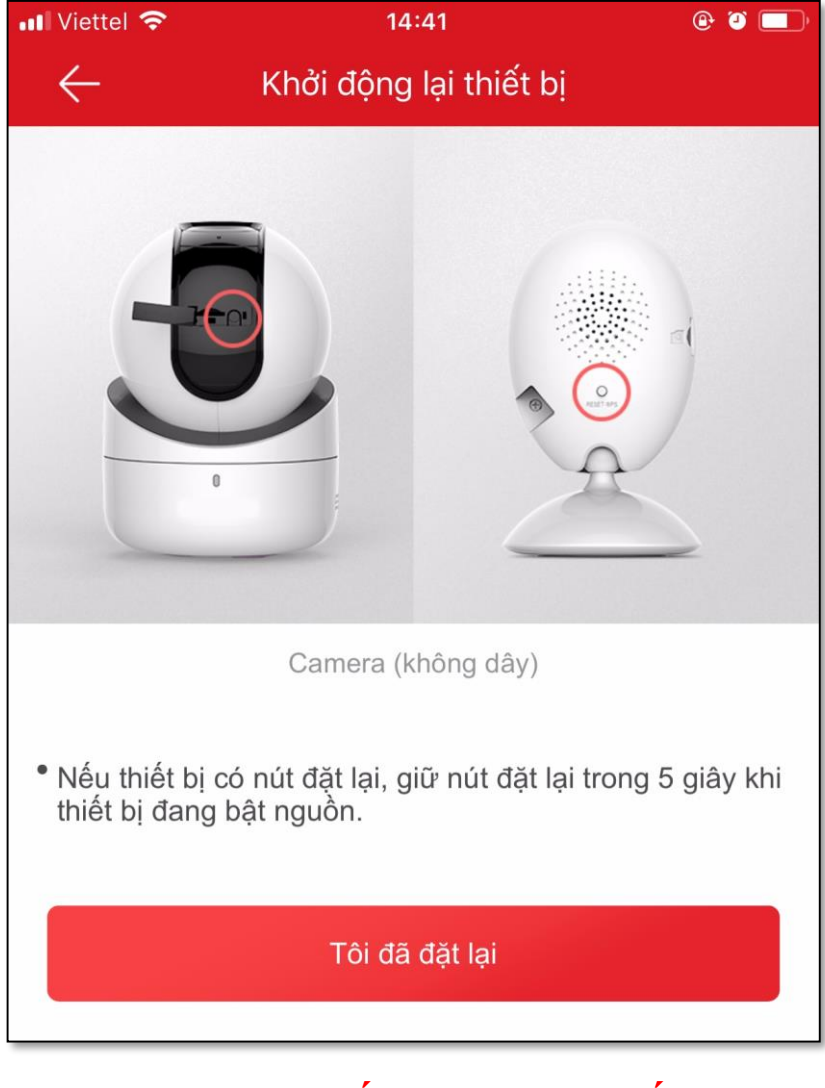

### **Nên Reset lại thiết bị trước khi cấu hình**

**EHOANG**  $\overline{\circ}$ 

Địa chỉ : 872-872A Tạ Quang Bửu, Phường 5, Quận 8, TP.Hồ Chí Minh - Điện thoại: 028 39812099

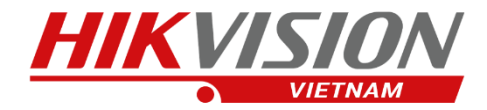

## **Các bước thao tác trên app Hik-Connect**

 $\overline{\mathcal{Q}}$ 

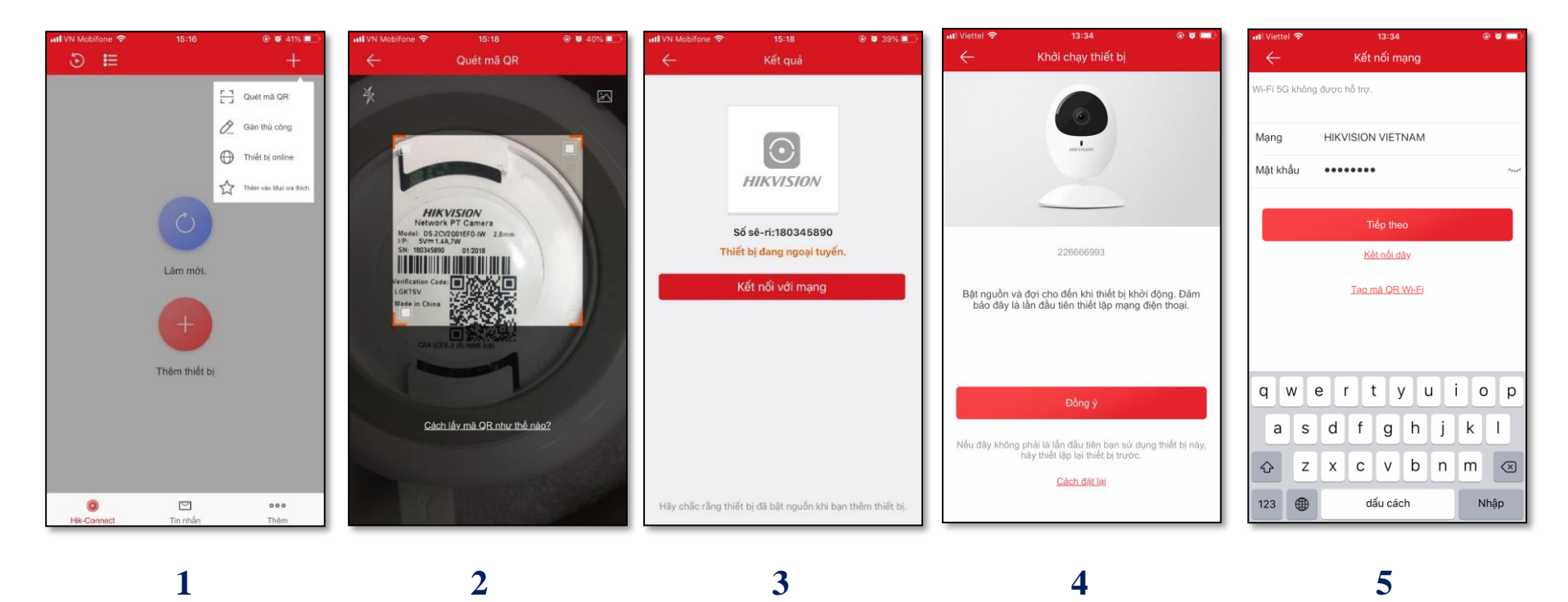

**(1) – Chọn:Thêm thiết bị (2) – Quét mã QR code trên camera (3) – Chọn: Kết nối vào mạng (5) – Chọn: Tiếp theo (4) – Chọn: Đồng ý**

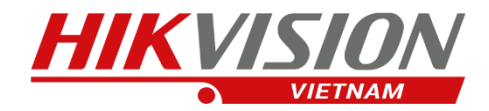

## **Các bước thao tác trên app Hik-Connect**

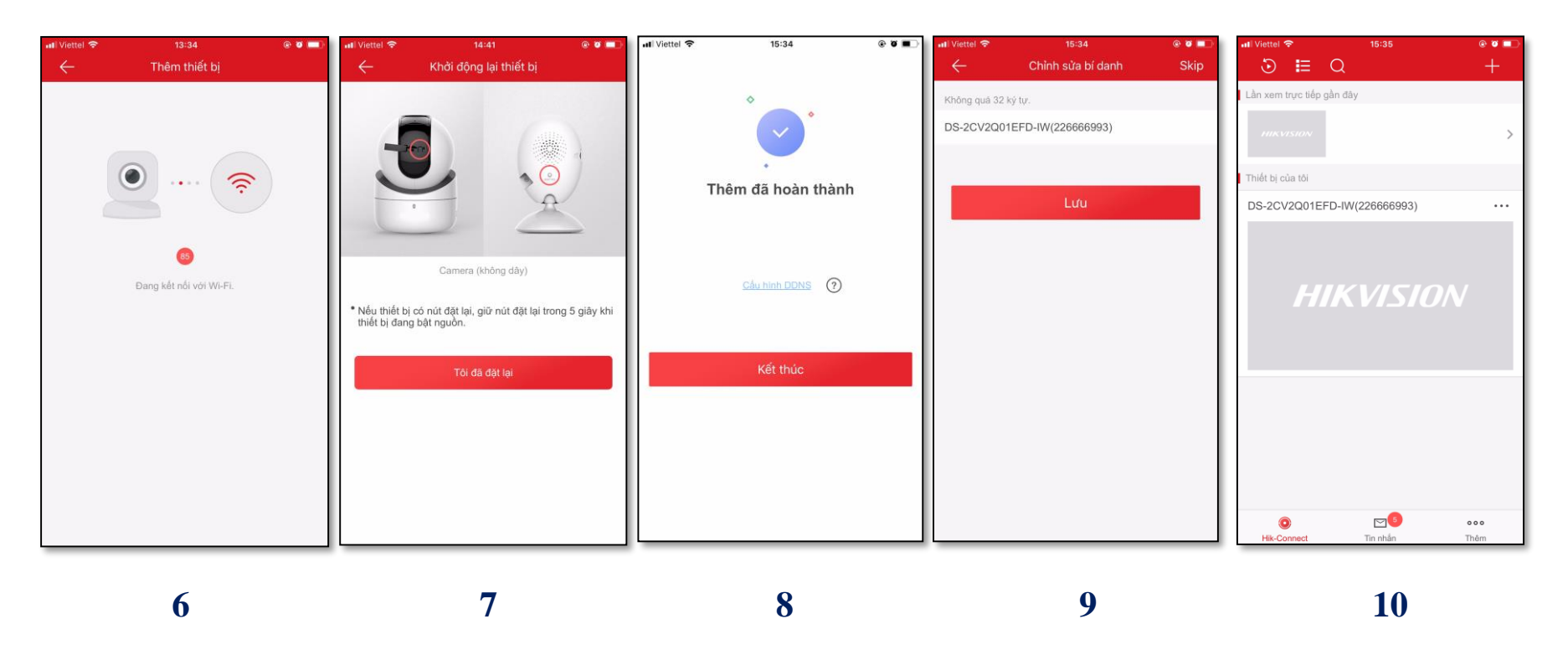

**(6) – Đang kết nối wifi**

 $\overline{\circ}$  $\overline{\cdots}$  **(7) – Reset và làm lại nếu không kết nối wifi**

**(8) – Chọn: Kết thúc (Đã kết nối vào wifi)**

- **(9) – Chọn: Lưu**
- **(10) – Kết nối thành công**

Địa chỉ : 872-872A Tạ Quang Bửu, Phường 5, Quận 8, TP.Hồ Chí Minh - Điện thoại: 028 39812099 **LEHOANG** 

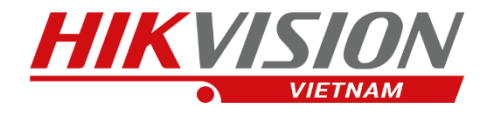

## **Cài đặt các thông số trên camera**

 $\overline{\mathsf{C}}$ 

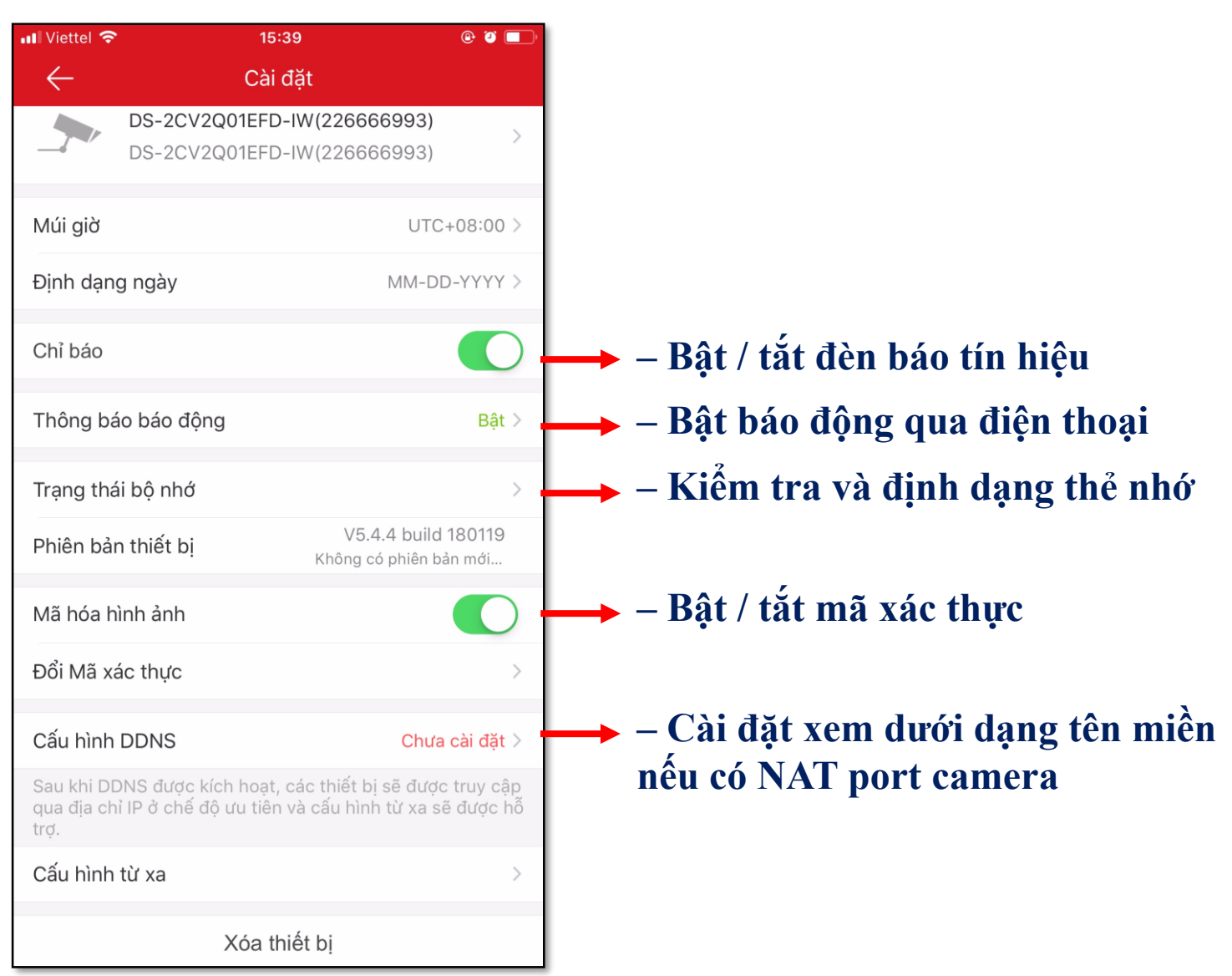

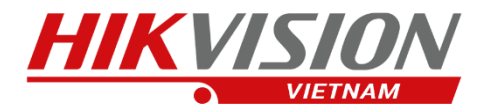

## **Chia sẻ thiết bị**

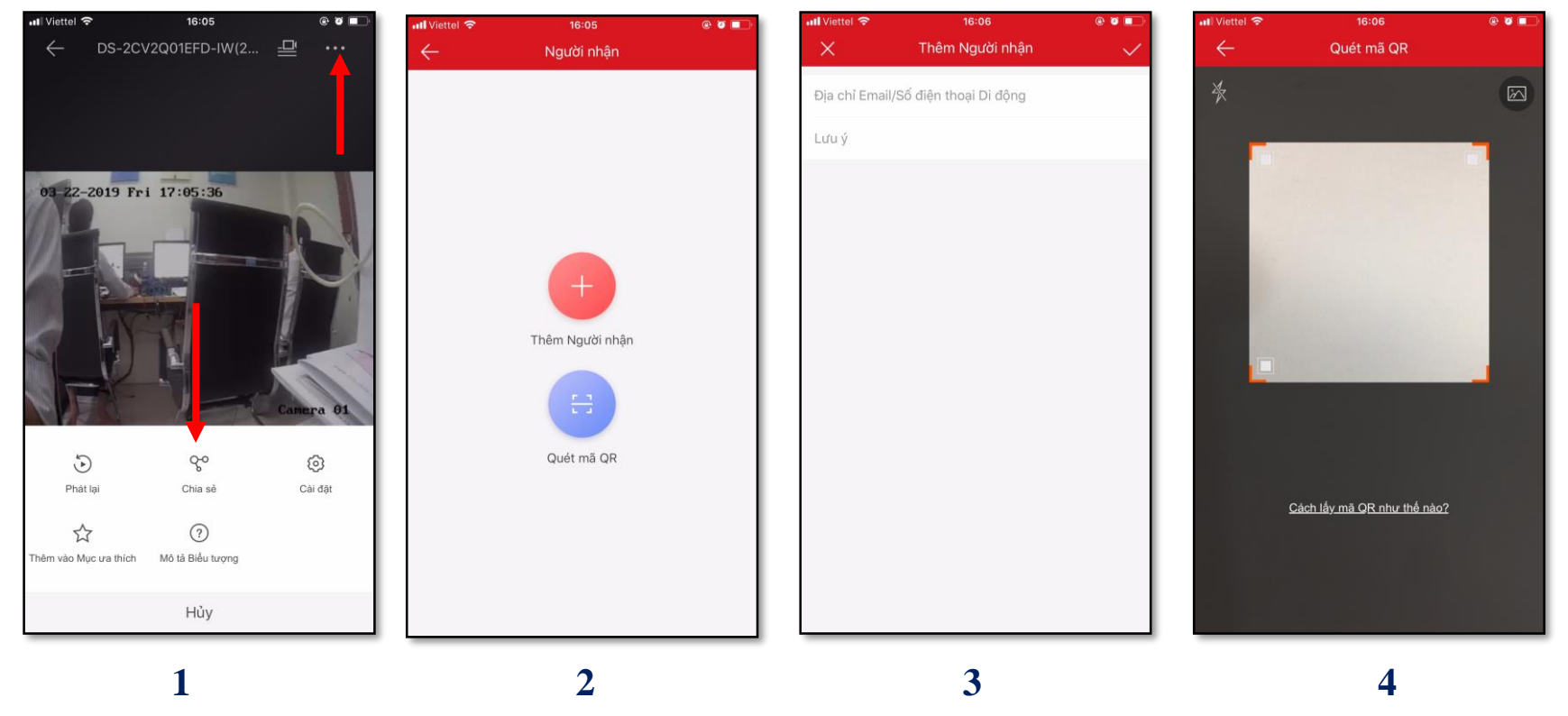

**(1) – Chọn chia sẻ**

 $\overline{\mathsf{O}}$ 

**(2) – Chọn 1 trong 2 cách + Nhập tài khoản cần chia sẻ + Hoặc quét mã của tài khoản gốc** **(3) – Cách 1: Nhập tài khoản cần chia sẻ (4) – Cách 2: Quét mã của tài khoản gốc**

Địa chỉ : 872-872A Tạ Quang Bửu, Phường 5, Quận 8, TP.Hồ Chí Minh - Điện thoại: 028 39812099 **EHOANG** 

## **Cấu hình camera qua IVMS 4200 – Remote Configuration**

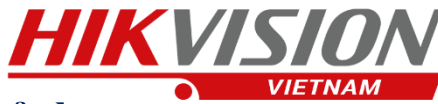

### **+ Chỉnh ghi hình liê tục 24/24 + Chỉnh xoay ngược hình ảnh**

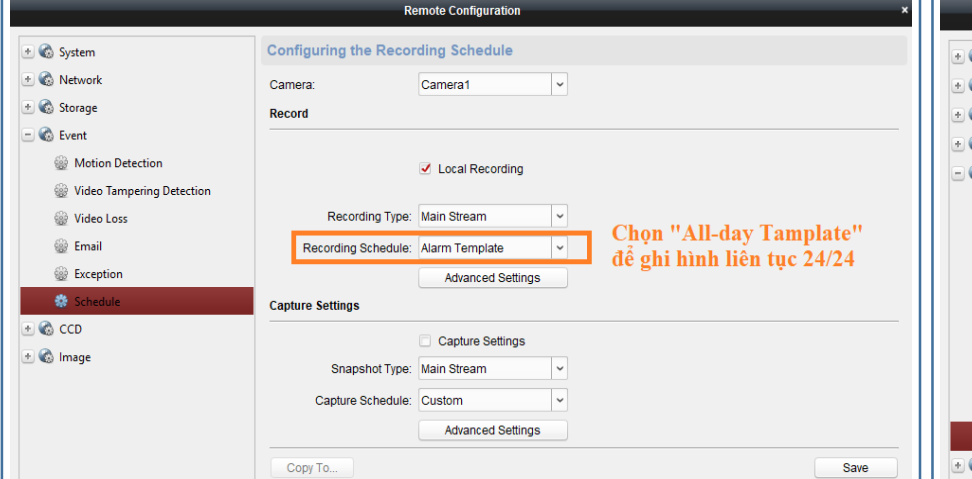

### **+ Kết nối wifi cho camera + Bật âm thanh 2 chiều**

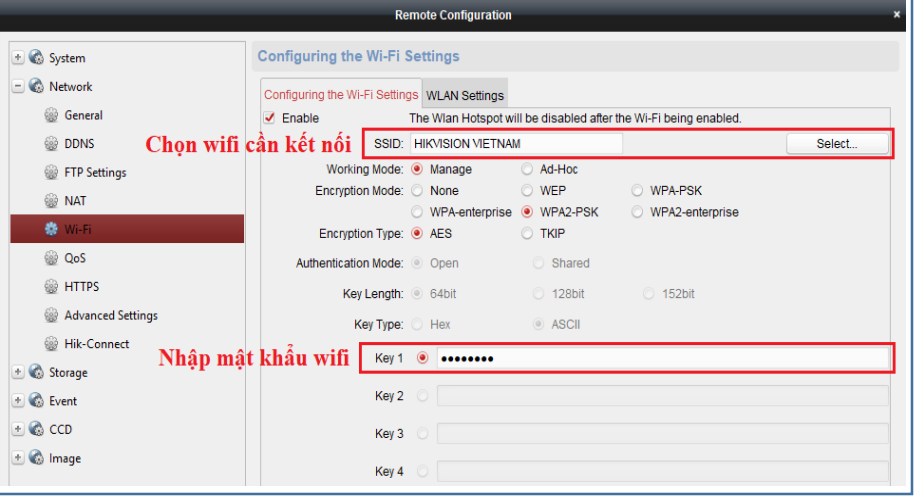

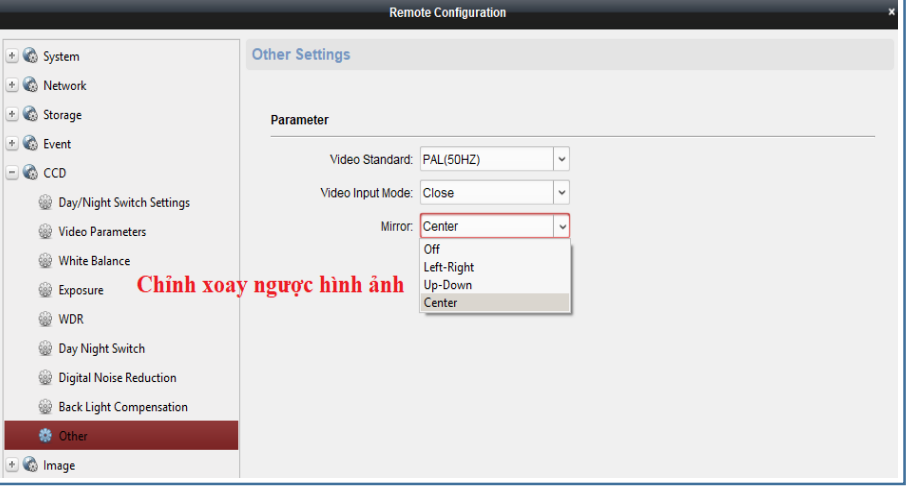

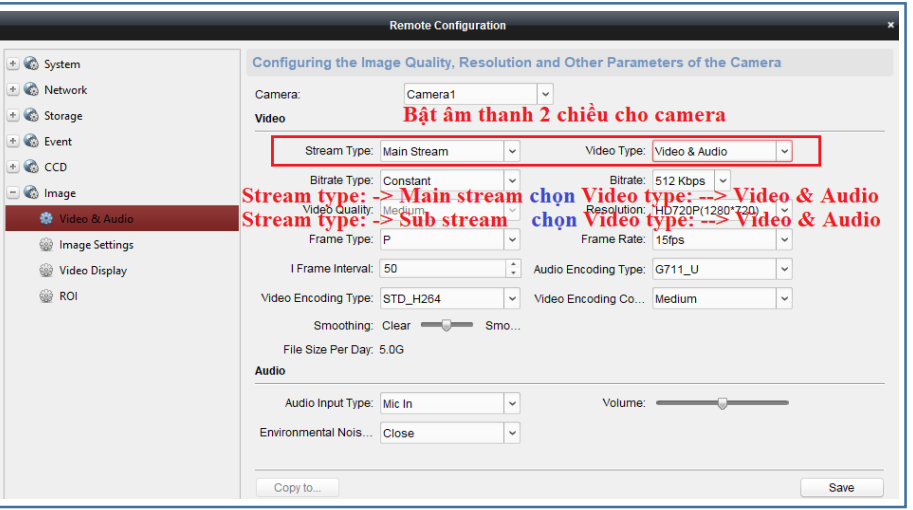

**User name: admin Mật khẩu: adminXXXXXX XXXXXX: là 6 ký tự Verification Code được in dưới tem của camera**

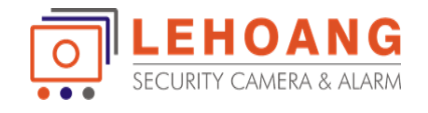

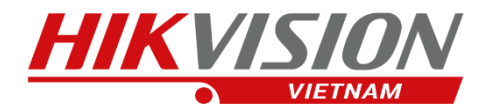

# HƯỚNG DẦN SỬ DỤNG **CAMERA CONSUMER HIKVISION**

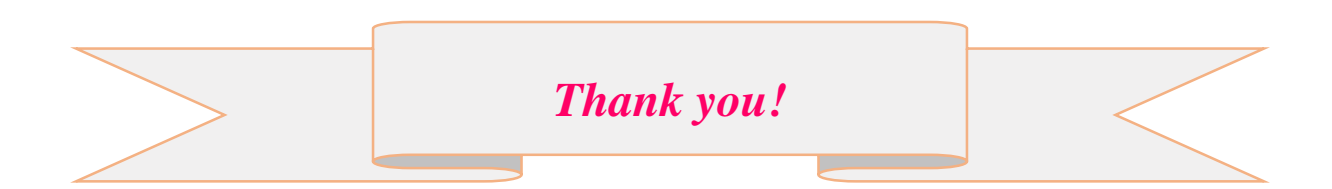